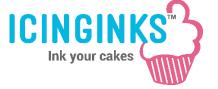

Follow Step by step instructions on how to use templates.

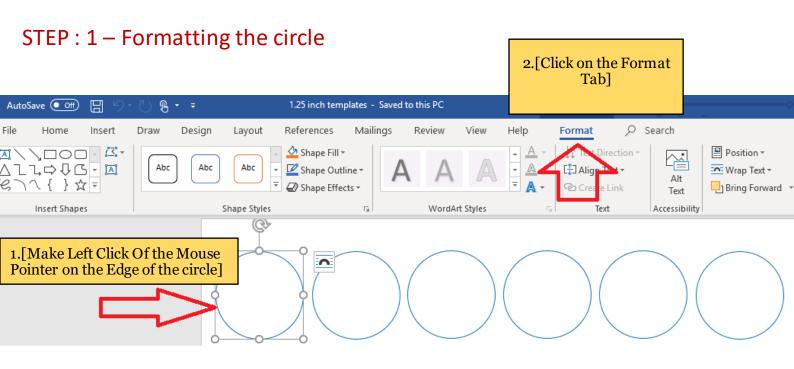

## STEP : 2 – Adding the pictures into the circles

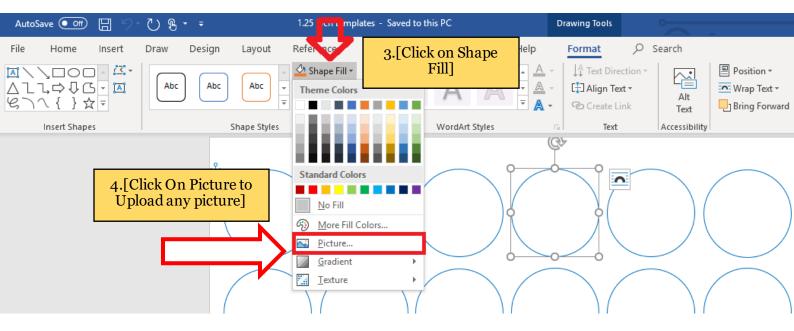

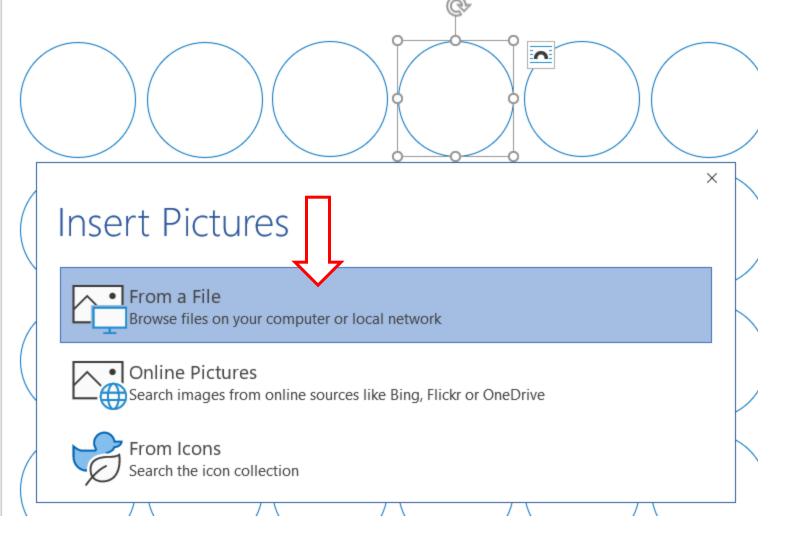

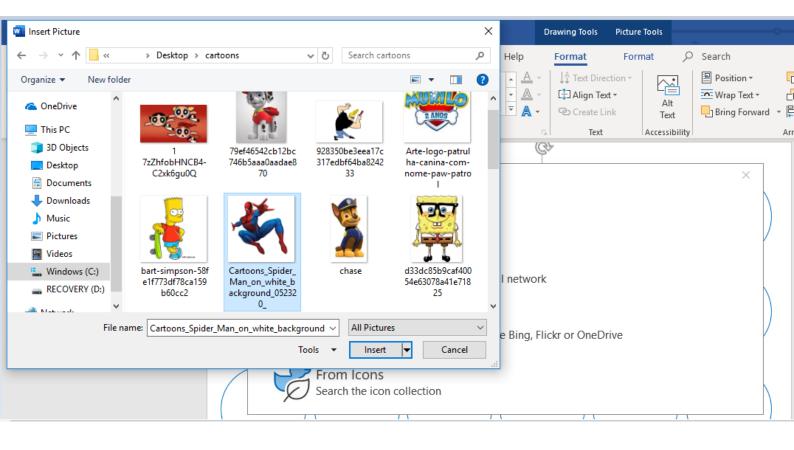

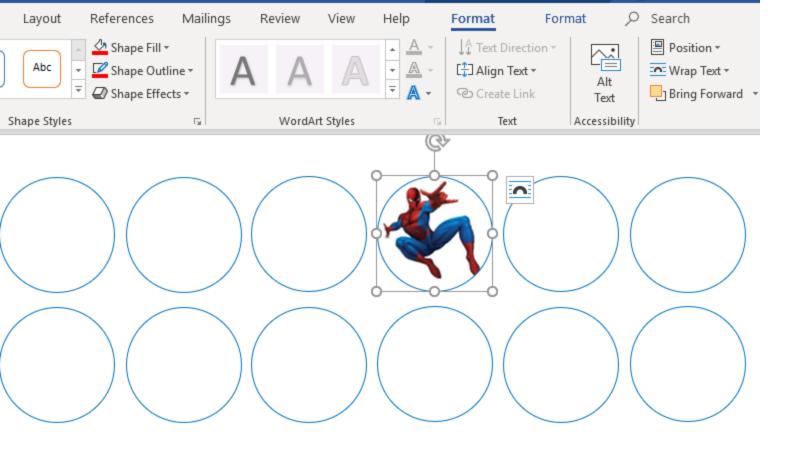

STEP : 3 – To use the same image in all circles press and hold "ctrl key" from your keyboard -> Select each circle by clicking on the edges of each circle

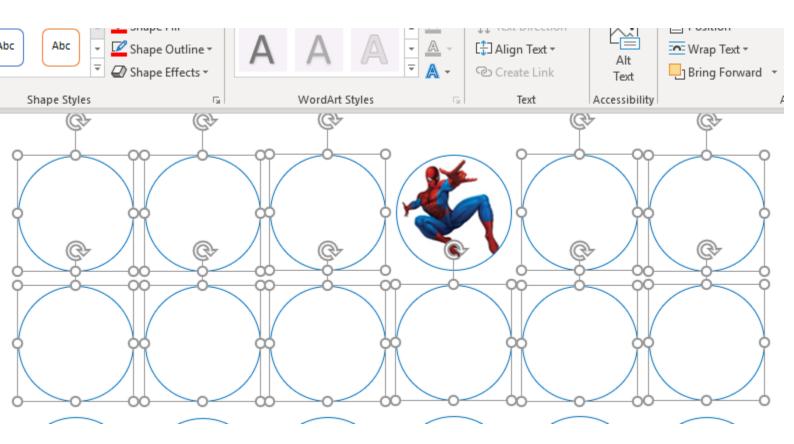

STEP : 4 – To add pictures in all circles Repeat STEP 2 and upload the picture

| -                      |                                |                                              |
|------------------------|--------------------------------|----------------------------------------------|
| 🔹 A^ A AA AA           | ≡ - i≡ - i≡ -   €≡ ∋≡   A↓   ¶ | AaBbCcDc AaBbCcDc AaBbCc AaBbCcE AaB A       |
| x <sup>2</sup> A • A • | ≡≡≡≡ \$≣• &•⊞•                 | Normal     No Spac Heading 1 Heading 2 Title |
| nt r                   | Paragraph                      | 5 Styles                                     |
|                        |                                |                                              |

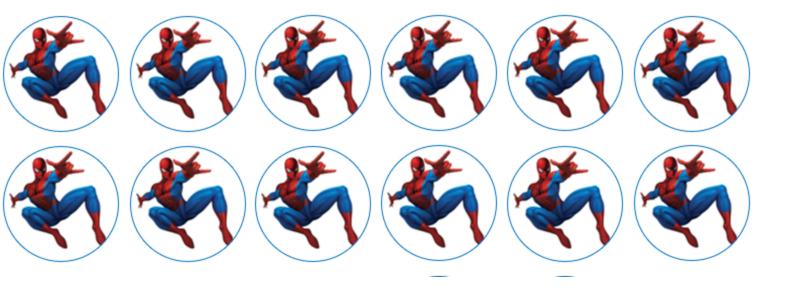

STEP 5 – To Remove or change the color of outline on the circle -> Make Left click again any circle on the edge -> Right click inside the circle -> Click on Format Shape -> Select Outline or Line to Change the color of the outline or select No fill to remove outline.

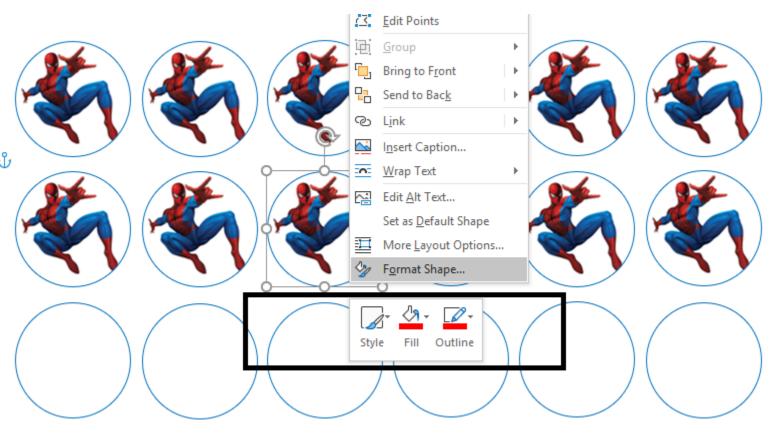

| Â | Format Picture                                                                              | <b>→</b> ×                                                |
|---|---------------------------------------------------------------------------------------------|-----------------------------------------------------------|
|   | ▶ Fill                                                                                      | <b></b>                                                   |
|   | ▲ Line                                                                                      |                                                           |
|   | <ul> <li><u>N</u>o line</li> <li><u>S</u>olid line</li> <li><u>G</u>radient line</li> </ul> | $\hat{\Gamma}$                                            |
|   | <u>C</u> olor                                                                               | -                                                         |
|   | Transparency                                                                                | 0% 🗘                                                      |
|   | <u>W</u> idth                                                                               | 0.75 pt 🌲                                                 |
| Ч | <u>C</u> ompound type                                                                       | =-                                                        |
|   | <u>D</u> ash type                                                                           |                                                           |
|   | C <u>a</u> p type                                                                           | Flat 🔻                                                    |
|   | Join type                                                                                   | Round 🔻                                                   |
|   | <u>B</u> egin Arrow type                                                                    | $\stackrel{\longrightarrow}{\longleftrightarrow} \forall$ |
|   | Begin Arrow <u>s</u> ize                                                                    | -                                                         |
|   | End Arrow type                                                                              | $\stackrel{\longrightarrow}{\longleftrightarrow} =$       |